## Casio fx-991ES

Clear previous data:

| Press   (switching mode or changing statistical views clears data)  Set up for Frequencies  Press   (SETUP)   (4:STAT)   (1:ON)  Change to Statistics Mode  Press   (you will see STAT at the top of the screen.)  Prepare to enter data  Press   (STAT)   (You should see and X column and a FREQ |                                                                                           |                                          |                                    |
|----------------------------------------------------------------------------------------------------|-------------------------------------------------------------------------------------------|------------------------------------------|------------------------------------|
|                                                                                                    |                                                                                           | column.)                                 |                                    |
|                                                                                                    |                                                                                           |                                          |                                    |
|                                                                                                    |                                                                                           | Entering Data (single list of data point | Entering Data (from a frequency    |
|                                                                                                    |                                                                                           |                                          | Entering Data (110111 a 11 equency |
|                                                                                                    |                                                                                           | with each with frequency 1)              | distribution)                      |
|                                                                                                    |                                                                                           | with each with frequency 1)              |                                    |
| with each with frequency 1)  Press first data number.                                                                                                    |                                                                                           |                                          |                                    |
|                                                                                                    | distribution)                                                                             |                                          |                                    |
| Press first data number.                                                                                                    | distribution)  Press first data number.                                                   |                                          |                                    |
| Press first data number.  Press .                                                                                                    | distribution)  Press first data number.  Press .                                          |                                          |                                    |
| Press first data number.  Press .  You will see the number in the X column                                                                                                    | distribution)  Press first data number.  Press .  You will see the number in the X column |                                          |                                    |

## Press second data number. Press second data number. Press . Press . Continue until you have entered all the Continue until you have entered all the data. Press • and the press • until you are in the first row of the FREQ column Press first frequency number. Press . You will see the number in the X column and the input frequency in the FREQ column. Press first frequency number. Press . Continue until you have entered all the frequencies.

## Calculating mean and standard deviation

Press Lo get to the statistics calculation screen.

Press SHFT 1 (STAT) 4 1  $\equiv$  to see the number of total data points.

Press SHFT 1 (STAT) 4 2  $\equiv$  to see the mean  $\overline{x}$ .

Press SHFT 1 (STAT) 4 4  $\equiv$  to see the standard deviation  $x \circ n - 1$ .

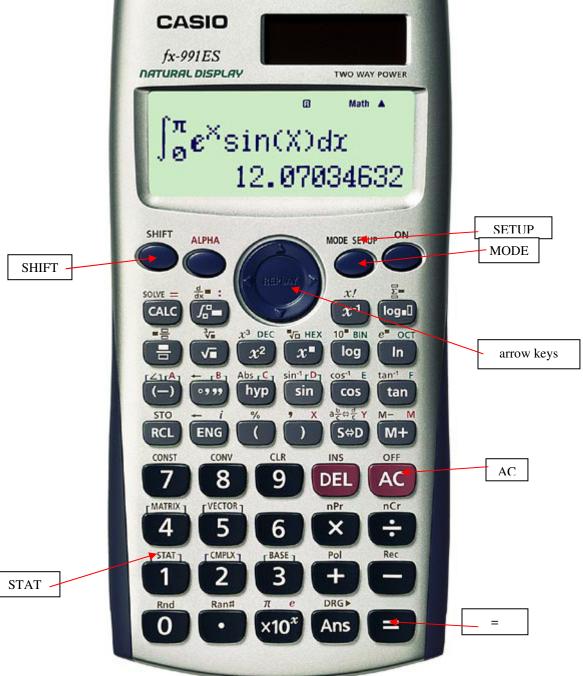